# **IlmuKomputer.Co** Heatlah limu dengan menuliskannya

# **Personalisasi Web**

#### **Muhammad Miftakul Amin**

*mafis\_amin@yahoo.com http://mafis\_amin.web.ugm.ac.id*

#### *Lisensi Dokumen:*

*Copyright © 2003-2009 IlmuKomputer.Com Seluruh dokumen di IlmuKomputer.Com dapat digunakan, dimodifikasi dan disebarkan secara bebas untuk tujuan bukan komersial (nonprofit), dengan syarat tidak menghapus atau merubah atribut penulis dan pernyataan copyright yang disertakan dalam setiap dokumen. Tidak diperbolehkan melakukan penulisan ulang, kecuali mendapatkan ijin terlebih dahulu dari IlmuKomputer.Com.*

Penggunaan web sebagai salah satu fitur layanan internet semakin tak terbendung lagi. Siapa saja baik institusi, lembaga, komunitas, bahkan seorang individu telah memiliki website sebagai salah satu media untuk memberikan informasi, komunikasi, dan interaksi. Salah satu aspek pengembangan dalam aplikasi web yang banyak diteliti adalah personalisasi web (*website personalization*). Personalisasi web ini merupakan sebuah respon terhadap person atau pengunjung web terhadap konten yang disajikan dalam sebuah situs web dengan harapan mampu memberikan konten yang sesuai dengan selera dari pengunjung tersebut.

Saat ini banyak kita jumpai layanan personalisasi yang disediakan oleh beberapa raksasa website seperti sebut saja My Excite, My Yahoo, My MSN, My Lycos, amazon, sehingga siapa saja yang pernah mengunjungi situs web tersebut akan tertarik untuk kembali berkunjung di lain waktu dan kesempatan. Kata "My" dalam My Excite, My Yahoo, My MSN, My Lycos dimaksudkan bahwa pengunjung akan merasa memiliki halam web pribadi/sendiri pada saat mereka berkunjung ke dalam situs web tersebut, sehingga rasa memiliki akan sebuah web dari pengunjung inilah yang disentuh dalam aspek personalisasi.

#### **Pendahuluan**

Personalisasi Web adalah suatu proses mengumpulkan dan menyimpan informasi tentang lokasi pengunjung, meneliti informasi, dan berdasarkan pada analisa, mengirimkan informasi yang tepat kepada masing-masing pengunjung di waktu yang tepat, jadi personalisasi merupakan suatu upaya untuk memberikan layanan dalam bentuk aplikasi dan informasi yang disesuaikan dengan minat, peran, dan kebutuhan pengunjung web [1].

Dalam sebuah web yang menyediakan layanan personalisasi, pengunjung dapat mengubah ataupun melakukan customisasi konten atau isi web, seperti mengubah warna atau tema dari website, mengubah link atau tombol navigasi yang akan ditampilkan, atau bahkan situs tersebut dapat mengenali siapa pengunjung yang ada dihadapannya, sehingga situs web tersebut dapat

*Komunitas eLearning IlmuKomputer.Com Copyright © 2003-2016 IlmuKomputer.Com*

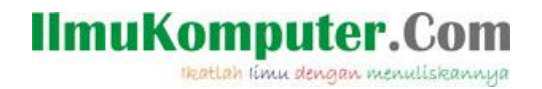

berprilaku adaptif kepada setiap pengunjung. Kemampuan sebuah situs web untuk mampu beradaptasi dengan pengunjung yang beragam latar belakang inilah merupakan sisi yang terus dikembangkan dalam personalisasi web.

Sebagai contoh misalnya terdapat sebuah web *e-commerce* yang menyediakan dan menjual beragam pakaian. Pada saat anda berkunjung ke dalam web tersebut sebelum memutuskan untuk membeli pakaian anda diminta untuk mengisi informasi profile diri anda. Anda mengisikan informasi berupa nama, asal Negara, jenis kelamin, agama dan umur serta tingkat penghasilan anda. Kemudian data diri anda tadi disimpan ke dalam database web tersebut, sesaat kemudian akan dimunculkan beberapa rekomendasi mengenai pakaian yang dapat anda pilih disesuaikan dengan data yang anda masukkan.

Web tersebut kemudian menawarkan kepada anda pakaian yang sesuai dengan iklim di Indonesia, jika anda adalah seorang wanita muslim anda akan ditawari daftar pakaian wanita muslim dari beragam merk seperti yang dijumpai di toko pakaian islami, seperti jilbab, mukena, baju kurung, sarung tangan, kaos kaki, dan harganyapun disesuaikan dengan tingkat penghasilan yang anda miliki. Dan pada waktu yang bersamaan di belahan dunia lain, ada pengunjung yang memasukkan data profile berbeda dengan anda, misalnya dia adalah seorang wanita karir dengan tingkat penghasilan yang signifikan, maka yang dimunculkan dalam daftar pakaian di hadapan pengunjung tersebut adalah desain baju untuk wanita karir, dengan beragam pernak-pernik aksesoris dan harga yang fantastis. Jadi pada waktu yang bersamaan masing-masing pengujung akan menjumpai isi web yang berbeda dari satu buah web yang sama. Ini merupakan bagian kecil saja dari contoh pengembangan aplikasi web yang di dalamnya terdapat aspek personalisasi web.

# **Model Personalisasi**

Personalisasi Web dikategorikan ke dalam beberapa model, dari yang paling sederhana sampai yang kompleks [2], yaitu:

1. Memorization

Seperti namanya model ini merupakan sebuah bentuk personalisasi yang digunakan untuk mengingat atau menyimpan informasi dari pengunjung, sebagai contoh informasi mengenai data pengunjung seperti nama, umur, waktu berkunjung yang disimpan dalam cookies atau session yang disimpan di dalam web server. Informasi-informasi tersebut nantinya akan dijadikan pijakan situs web dalam memberikan informasi kepada pengunjung tersebut pada kesempatan lain.

2. Customization

Customization merupakan sebuah bentuk personalisasi dengan mengambil input dari informasi pengunjung pada saat melakukan registrasi, kemudian data tersebut digunakan untuk melakukan customisasi struktur dan isi halaman web.

- 3. Guidence or Recommender System Model personalisasi ini memberikan rekomendasi kepada pengunjung sesuai dengan minat dan selera pengunjung.
- 4. Task Performance Support

Model ini melibatkan client-side system dengan bantuan perangkat lunak yang akan membantu pengunjung dalam menelusuri halaman web sesuai dengan informasi yang diinginkan.

*Komunitas eLearning IlmuKomputer.Com Copyright © 2003-2016 IlmuKomputer.Com*

# **IlmuKomputer.Com** Heatlah limu dengan menuliskannya

### **Kategori Data Personalisasi**

Untuk melakukan personalisasi diperlukan data sebagai acuan dalam melakukan personalisasi. Data-data tersebut diperoleh dari pengunjung, sistem dan data yang tertuang di dalam website. Berikut merupakan data yang dapat anda olah pada saat melakukan personalisai [2], yaitu:

1. Content Data

Content data ini dimaksudkan sebagai isi dari website anda, seperti teks, image, video, halaman html, maupun informasi yang berasal dari database.

2. Struktur Data

Struktur data dimaksudkan sebagai link yang menghubungkan antara satu halaman dengan halaman yang lain dalam situs web.

3. Usage Data

Usage data merupakan rekaman dari kunjungan user yang pernah dilakukan ke dalam website. Biasanya data ini disimpan di dalam file log web server anda, ataupun dapat ditelusuri melalui cookies dan session.

4. User Profile

User profile merupakan data dari user atau pengunjung website anda. Sebagai contoh data asal Negara atau benua, tingkat penghasilan, jenis kelamin, dan lain-lain. Informasi mengenai user profile ini dapat diperoleh secara explicit (melalui form registrasi dalam halaman web), ataupun secara implicit (melalui aktifitas user dan web server).

# **Tahapan Personalisasi**

Dalam membuat personalisasi sebuah situs web diperlukan tahapan personalisasi sebagai berikut [3], yaitu:

1. Tahap User Profiling

Tahapan ini digunakan untuk menangkap informasi berkaitan dengan user atau pengunjung web, sehingga setiap user akan direkam datanya dalam database.data-data ini sangat berperan penting dalam proses personalisasi nantinya. Informasi dari user memberi tahu web site mengenai siapakah user tersebut, apa yang dia senangi dan yang tidak disenangi, seberapa tinggi tingkat pendidikannya. Dan masing-masing pengunjung memiliki informasi yang spesifik.

Dalam perjalanan sistem, data mengenai user ini akan berkembang dan terdapat data yang bersifat statis dan dinamis. Data yang bersifat statis misalnya jenis kelamin, Negara, alamat, dan lain-lain. Sedangkan data yang bersifat dinamis meruapakan data yang akan berubah sepanjang interaksi antara user dengan situs web, misalnya umur, jumlah pembelian, dan sebagainya.

2. Tahap Information Filtering

Meskipun informasi yang berasal dari pengunjung sangat membantu dalam proses personalisasi, tetapi sebuah website tidak cukup hanya dengan data dari user tersebut. Aktifitas pengaksesan data dalam website juga dapat dijadikan sumber informasi personalisasi.

Ada beberepa teknik yang dapat digunakan dalam menyaring informasi dari aktifitas dan interaksi antara user dengan website ini, yaitu *rule-based filtering*, *content-base filtering* dan *collaborative filt*ering.

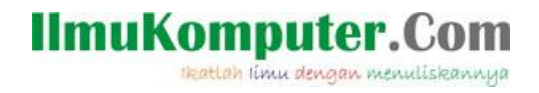

Rule-based Filtering

Rule-based filtering dimaksudkan sebagai teknik mendefinisikan beberapa aturan yang harus dipenuhi dalam perjalanan sistem nantinya. Aturan-tauran ini didefnisikan sebelum aplikasi diimplementasikan. Sebagai contoh, jika seorang pengunjung memutuskan untuk membeli sebuah printer, maka sistem akan memberikan saran atau rekomendasi kepada pengunjung untuk juga membeli kertas.

Pada gambar 1. menunjukkan bahwa aturan (rule) didefnisikan terlebih dahulu sebelum system memberikan rekomendasi kepada pengunjung.

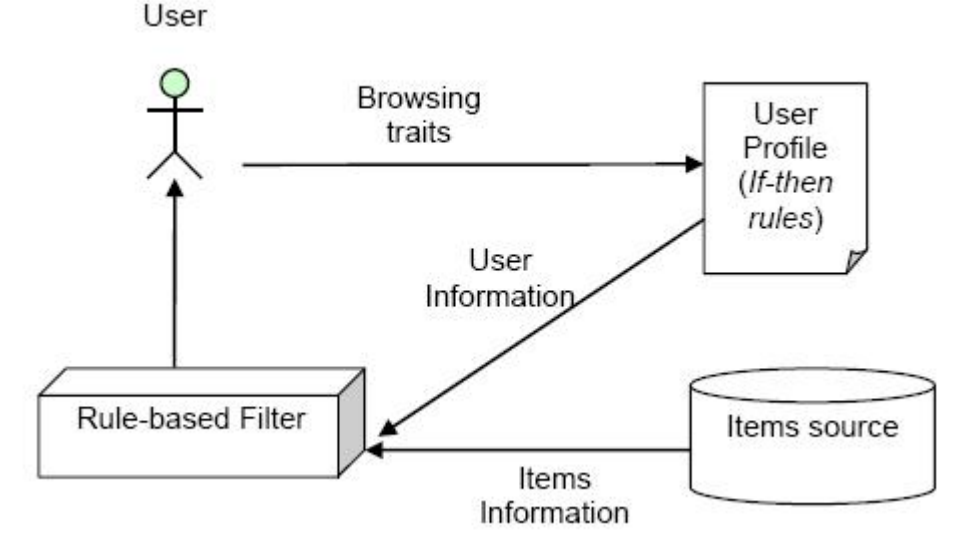

Gambar 1. Arsitektur Rule-based Filtering

Content-based Filtering

Content-based filtering disebut juga item-based filtering, yaitu melakukan mekanisme personalisasi dengan menjadikan data history browsing dan pembelian yang sebelumnya dilakukan oleh pengunjung berdasarkan domain tertentu. Sebagai contoh pengunjung pernah membeli sebuah buku dengan topik tertentu, maka data tersebut dijadikan acuan untuk menampilkan buku yang lain dengan topik, pengarang atau harga seperti buku yang telah dibeli sebelumnya.

Gambar 2. menunjukkan item yang telah dibeli sebelumnya dijadikan mekanisme filter dalam personalisasi.

# **IlmuKomputer.**

Heatlah limu dengan menuliskannya

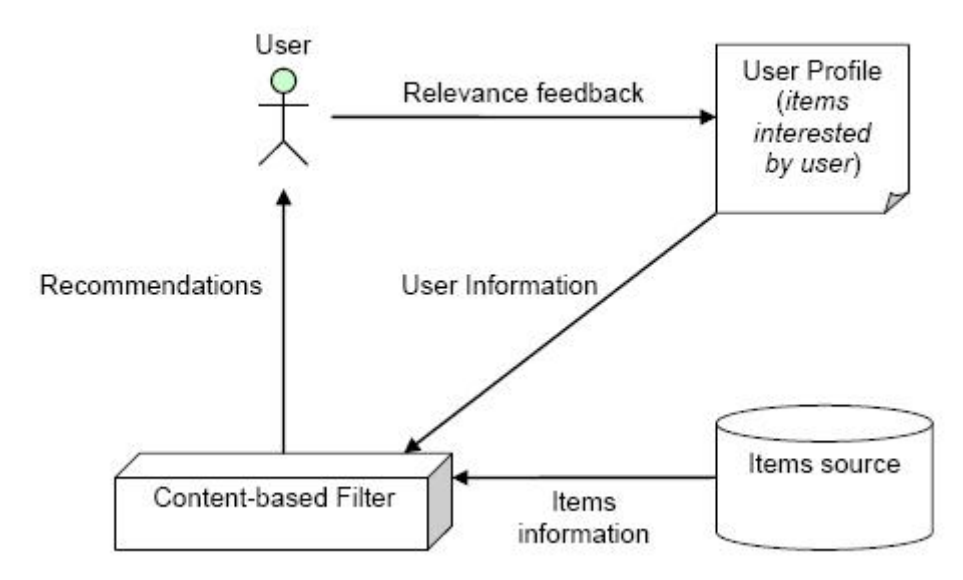

Gambar 2. Arsitektur Content-based Filtering

Collaborative Filtering

Collaborative filtering merupakan mekanisme dimana informasi yang sama yang berasal dari sekelompok pengunjung dikelompokkan, dan dijadikan dasar dalam memberikan rekomendasi kepada pengunjung yang memiliki kesamaan profile.

Collaborative filtering biasanya digunakan jika pengunjung yang terekam dalam system berjumlah banyak dan memiliki profile yang berbeda-beda.

Pada gamabar 3 menunjukkan bahwa beberapa user yang memiliki profile yang sama dikelompokkan dan dijadikan dasar dalam memfilter informasi.

# **IlmuKomputer.**

Heatlah limu dengan menuliskannya

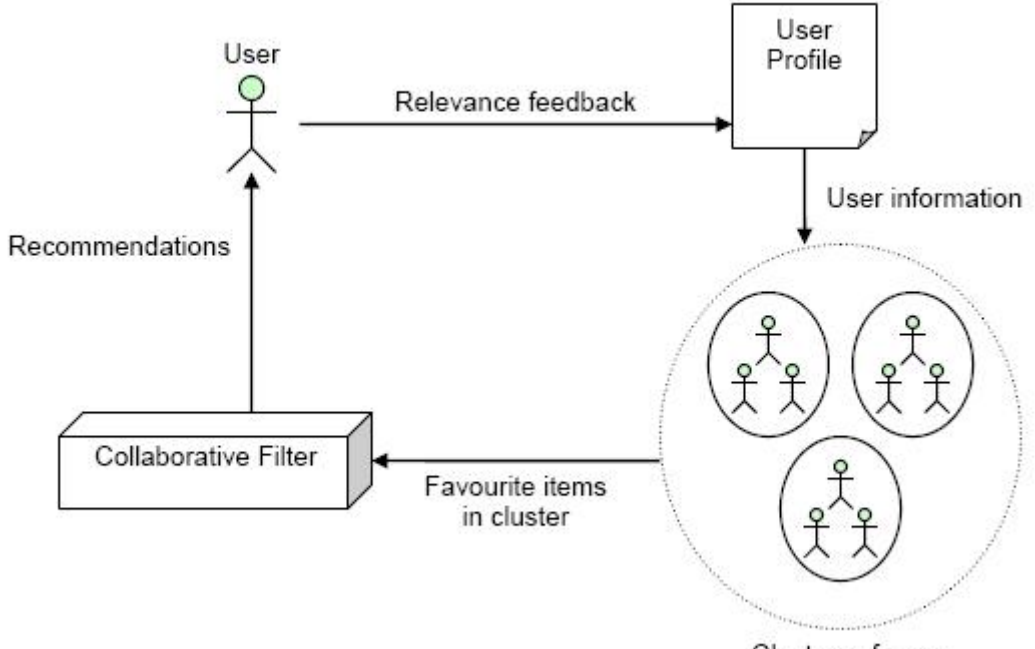

Clusters of users

Gambar 3. Arsitektur Collaborative Filtering

#### **Contoh Aplikasi**

Pada bagian ini anda akan diajak untuk terjun langsung melihat bagaiama konsep personalisasi diimplementasikan pada beberapa website yang menyediakan layanan personalisasi.

#### **http://my.yahoo.com/**

contoh yang disajikan dalam bagian ini adalah My Yahoo, tetapi anda dapat mencoba fitur personalisasi yang disediakan oleh situs web lain yang serupa. Pertama kali anda menjumpai halaman utama My Yahoo, anda akan dihadapkan pada banyak sekali fasilitas personalisasi. Anda dapat mencoba mengklik Change Appearance untuk mengubah tema/warna yang akan anda implementasikan ke dalam halaman web.

# **IlmuKomputer.Com**

Heatlah iimu dengan menuliskannya

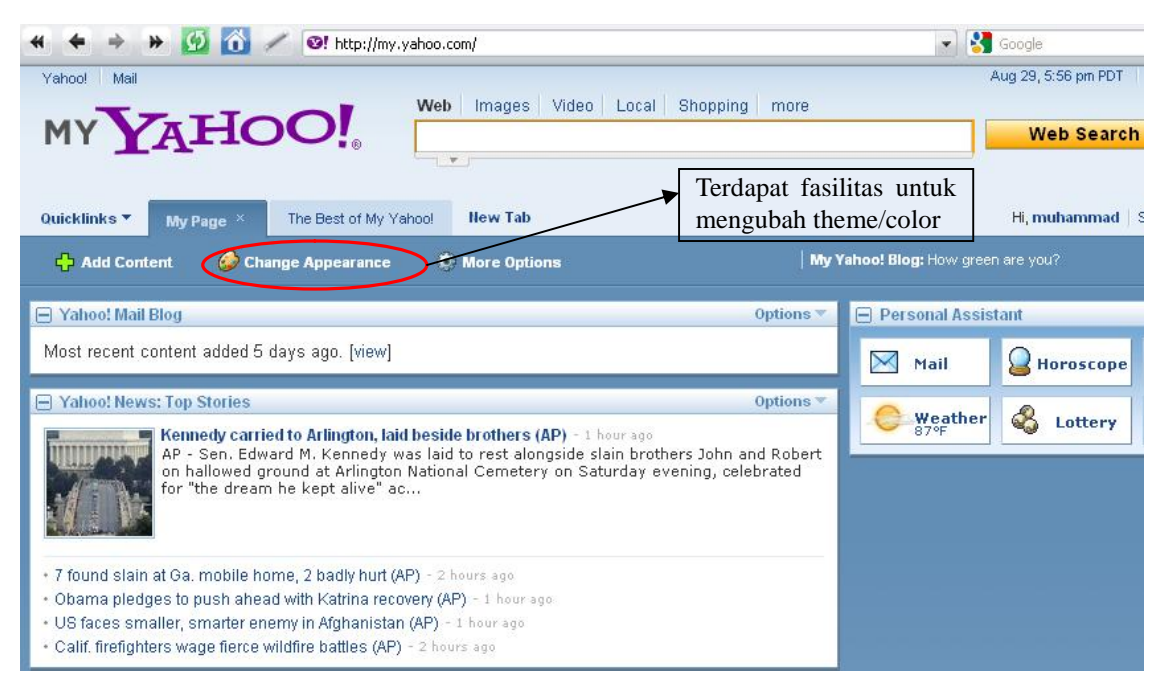

Gambar 4. Halaman utama My Yahoo

Anda akan menjumpai sebuah fasilitas untuk mengubah theme/color dari halaman website. Anda juga dapat memilih warna sesuai dengan selera anda, selanjutnya anda dapat mengklik tombol I'm Done untuk melihat perubahan yang anda lakukan.

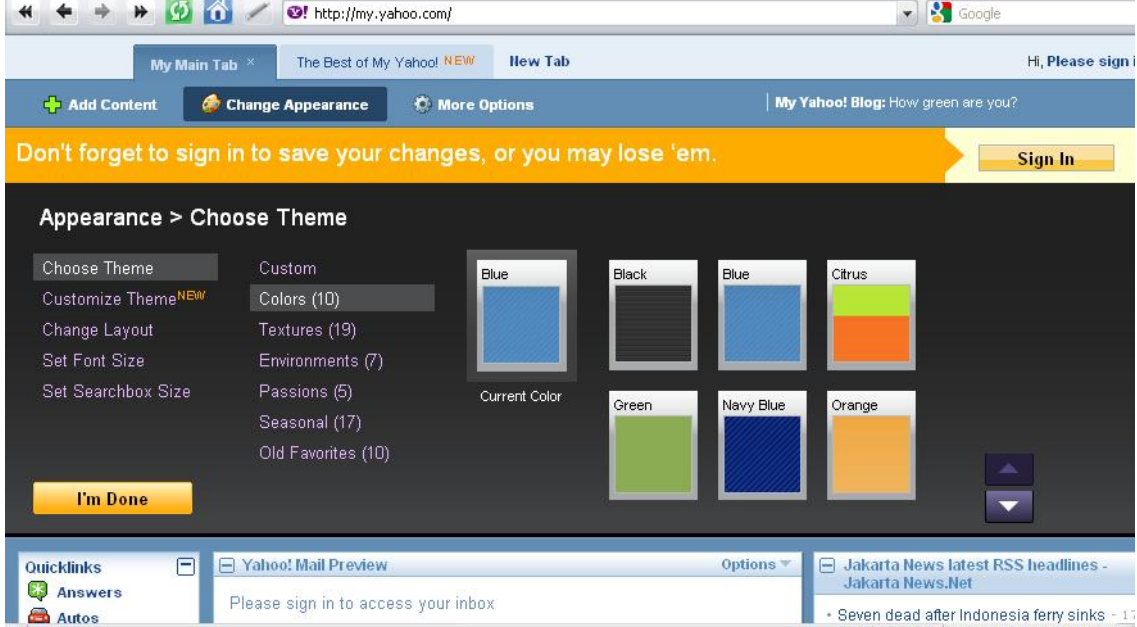

Gambar 5. Halaman Mengubah Theme/Color Website

*Komunitas eLearning IlmuKomputer.Com Copyright © 2003-2016 IlmuKomputer.Com*

### **IlmuKomputer.Com** Heatlah limu dengan menuliskannya

Pada bagian weather anda menjumpai sebuah halaman yang memberi informasi mengenai ramalan cuaca untuk wilayah Jakarta, kenapa yang dimunculkan wilayah Jakarta, karena pada waktu mengakses halaman web tersebut My Yahoo telah mendeteksi bahwa pengunjung tersebut berasal dari Negara Indonesia yang ibukotanya adalah Jakarta.

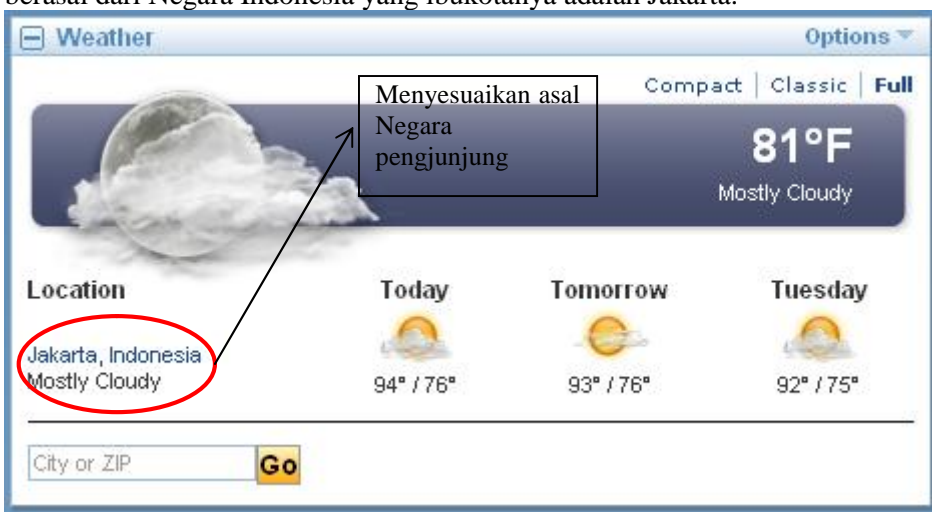

Gambar 6. Halaman Informasi Cuaca

Bahkan anda dapat menambahkan sebuah Tab untuk menambah informasi pada halaman web anda. Sebagai contoh kita akan menambah sebuah Tab sebagai halaman yang berisi facebook. Anda cukup mengklik tombol New Tab pada bagian atas, sesaat kemudian akan ditampilkan sebuah Tab baru dan anda dapat mengisi dengan nama My Facebook pada kolom isian.

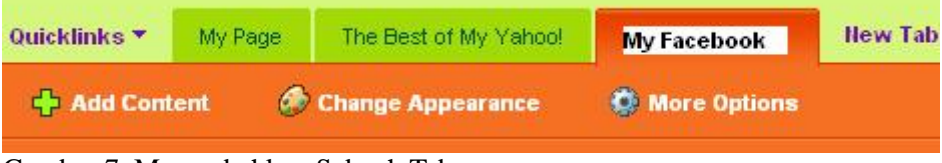

Gambar 7. Menambahkan Sebuah Tab

Selanjutnya anda dapat mengklik tombol Add Content, sesaat kemudian akan ditampilkan sebuah halaman yang berisi daftar content yang dapat anda tambahkan ke dalam Tab yang baru saja anda tambahkan. Pilih content Facebook kemudian klik content tersebut.

# **IlmuKomputer.Com**

Heatlah limu dengan menuliskannya

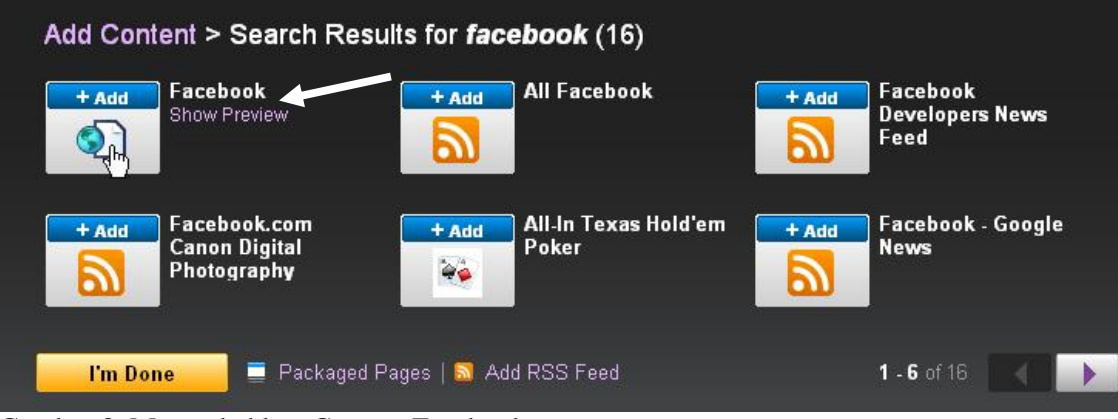

Gambar 8. Menambahkan Content Facebook

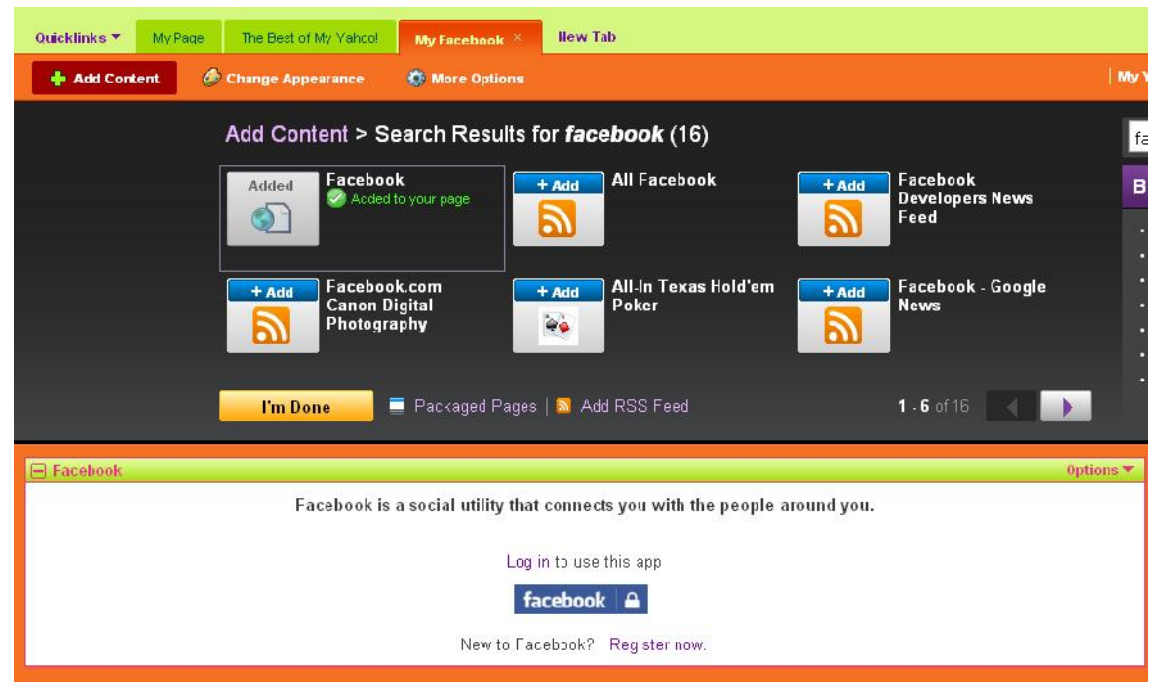

Gambar 9. Content Facebook yang telah ditambahkan

Selanjutnya anda dapat mencoba untuk Login ke Facebook, dan anda dapat melihat bahwa halaman yahoo anda telah terdapat sebuah aplikasi facebook.

# **IlmuKomputer.**

Heatlah limu dengan menuliskannya

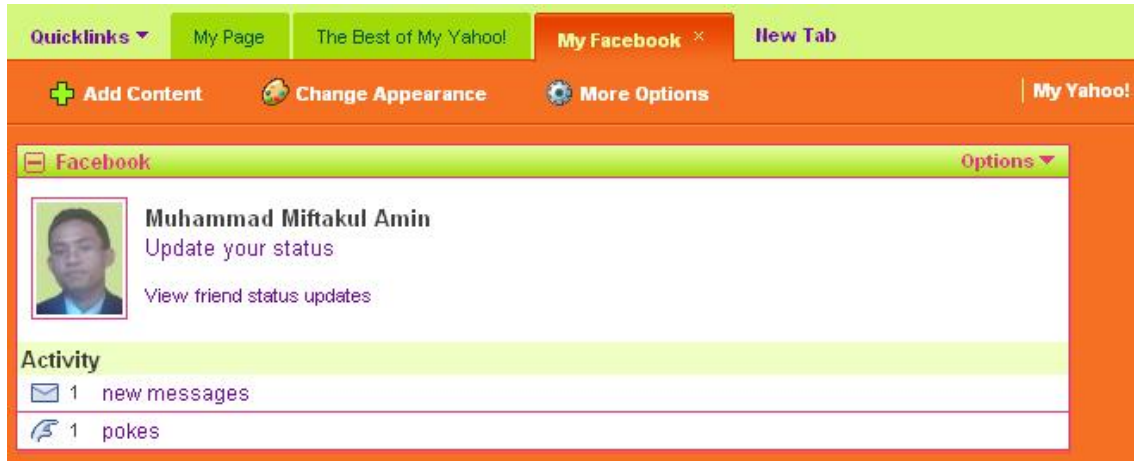

Gambar 10. Content Facebook yang telah aktif

#### **Penutup**

Dari uraian yang telah dikupas, anda dapat menyertakan aspek personalisasi pada aplikasi web yang anda kembangkan disesuaikan dengan market atau target pengunjung. Dengan adanya personalisasi ini pengunjung dapat merasa puas dengan kunjungan yang mereka lakukan, sehingga ada rasa kangen untuk kembali berkunjung.

# **Referensi**

- [1] Chiu, W., http://www.ibm.com, tanggal akses 29-08-2009, pukul 06:06 WIB
- [2] Nasraoui, O. (2005) World Wide Web Personalization, Department of Computer Engineering and Computer Science, University of Louisville, USA.
- [3] JYH, P. (2006) Web Personalization Using Implicit Input, 2006, Thesis, Universiti Sins Malaysia.

# **Biografi Penulis**

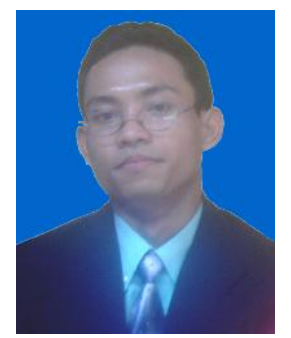

**Muhammad Miftakul Amin,** Menyelesaikan S1 di *Teknik Informatika, Universitas Teknologi Yogyakarta (UTY) tahun 2004* dan pada tahun 2010 menyelesaikan studi *S2 di Sistem Komputer Informatika, Department of Electrical Engineering,* Universitas Gadjah Mada (UGM) Yogyakarta. Saat ini tercatat sebagai dosen tetap di Jurusan Teknik Komputer, Politeknik Negeri Sriwijaya Palembang. Informasi lebih lanjut tentang penulis ini bisa didapat melalui: Email : mafis amin@yahoo.com Homepage : http://mafisamin.web.ugm.ac.id